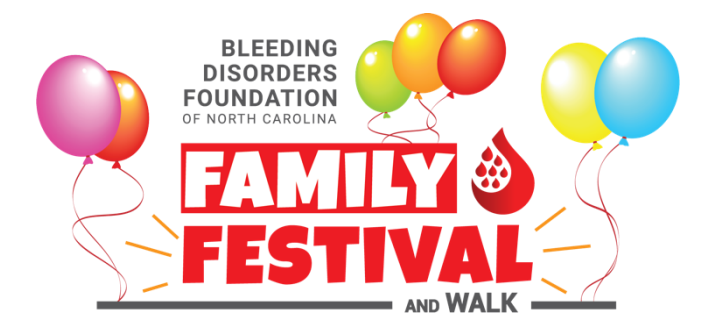

# **Cómo inscribirse**

**Bloqueadores de anuncios:** Si utiliza un software de bloqueo de anuncios con su navegador de Internet, desactívelo para los sitios web qgiv.com y bleedingdisordersnc.org. Ninguno de los sitios muestra publicidad, pero algunos bloqueadores de anuncios pueden interferir con los servicios de inicio de sesión e inscripción.

# *1. Elija su evento: Charlotte o Raleigh*

Charlotte: Vaya a **<https://secure.qgiv.com/event/2023charlotte/>**

Raleigh/Morrisville: vaya a **<https://secure.qgiv.com/event/2023raleigh/>**

*(Por favor, tenga en cuenta que el sitio del evento de Raleigh estará disponible a finales del verano de 2023)*

# *2. Inscríbase*

- Haga clic en el *botón* "*Register for this Event*" [Inscribirse a este evento].
- Haga clic en "*Register as a Fundraising Participant*." [Inscribirse como participante en la recaudación de fondos]. Se le pedirá que introduzca su dirección de correo electrónico.
	- o Si tiene una cuenta de Qgiv de un evento anterior, puede usarla para iniciar sesión.
	- o Si no está seguro, simplemente ingrese su dirección de correo electrónico, haga clic en el botón rojo *"Continue*" [Continuar] y el sistema lo verificará automáticamente.
	- o Si es nuevo en Qgiv, verá un botón *"Create Account"* [Crear cuenta] para continuar con el siguiente paso.
- En este punto, se le pedirá que ingrese su nombre y que cree una contraseña. Puede usar su cuenta de Facebook o Google (Gmail) para completar esta información e iniciar sesión.

# *3. Únase o cree un equipo*

Ahora debe elegir si quiere unirse a un equipo existente, crear su propio equipo o continuar como recaudador de fondos individual (lo que significa que será un participante independiente sin unirse o crear un equipo).

● Si quiere unirse a un equipo existente, verá una lista de equipos para elegir.

- Si desea crear un nuevo equipo, tendrá la oportunidad de crear un nombre de equipo e ingresar la meta de recaudación de fondos de su equipo.
- Si no desea unirse a un equipo existente o crear su propio equipo, puede continuar como recaudador de fondos individual.
	- o Si opta por continuar como recaudador de fondos individual y desea unirse a un equipo más tarde, puede hacerlo cuando inicie sesión la próxima vez.

# *4. Cree su perfil personal*

- Se le preguntará si se está inscribiendo como adulto o niño.
- A continuación, se le pedirá que ingrese su información personal.
- El siguiente paso será indicar su meta personal de recaudación de fondos y realizar una donación (opcional). Si su empresa realiza donaciones de contrapartida a entidades benéficas, seleccione "*This donation can be matched*" [Esta donación puede recibir un aporte equivalente].
- Lea la exención de responsabilidad y acepte sus términos y condiciones marcando la casilla como se indica. Luego haga clic en el botón "*Continue*" [Continuar].
- Revise y complete su información de inscripción, incluido su nombre, equipo (si corresponde) y monto de la donación. En este momento, también tendrá la oportunidad de inscribir participantes adicionales. También podrá agregar otros participantes más adelante.

**Al inscribir a niños y otras personas que no usan correo electrónico**, seleccione "*Register/Join Team as a Non-Fundraiser*" [Inscribirse/Unirse a equipo como no recaudador de fondos]. Esto le permitirá inscribir a esa persona, pero no tendrá la opción de crear una página de recaudación de fondos. Haga clic en "*Continue*" [Continuar].

Luego ingrese la información de esa persona, haga una donación (opcional) y acepte la exención de responsabilidad. Haga clic en el botón "*Add Additional Registrant*" [Agregar participante adicional] para confirmar la entrada.

La nueva persona seguirá apareciendo en la página de su equipo como miembro del equipo, pero **no** tendrá su propia página de recaudación de fondos individual. Recibirá un mensaje de confirmación por correo electrónico que incluirá un enlace a la página del equipo, pero no la opción de crear una página personal de recaudación de fondos. Para tener una página de recaudación de fondos, la persona debe estar inscrita con su propia dirección de correo electrónico, una que sea diferente de la de cualquier persona ya inscrita.

**Puede inscribir a otros miembros del equipo que sí utilicen correo electrónico** introduciendo su dirección de correo electrónico (distinta de la suya) y haciendo clic en el botón "*Register/Join Team as a Fundraiser*" [Inscribirse/unirse al equipo como recaudador de fondos]. Luego haga clic en el botón *"Continue"* [Continuar].

Seleccione la categoría (Adulto o Niño), introduzca su dirección de correo electrónico, información personal, establezca una meta de recaudación de fondos, establezca una donación (opcional) y acepte la exención de responsabilidad.

**Recibirá** un mensaje de confirmación que incluye un enlace para configurar su propia página de recaudación de fondos. Haga clic en el botón "*Add Additional Registrant*" [Agregar participante adicional] para confirmar la entrada.

Recibirá un correo electrónico con detalles sobre la persona que inscribió (incluido usted mismo), además de enlaces a su página personal de recaudación de fondos y página de eventos.

# *5. Actualice su perfil personal y su página individual de recaudación de fondos*

Puede actualizar su información, incluido su avatar, enviar un correo electrónico de recaudación de fondos, recaudar su primera donación y compartir en redes sociales. El tutorial lo guiará a través de los pasos para personalizar su página.

#### *Próximos pasos - herramientas para una recaudación de fondos efectiva.*

El servicio de Qgiv ofrece una serie de herramientas para ayudarle a recaudar fondos para el Festival y Caminata Familiar de BDFNC.

*Cuando cree una página personal de recaudación de fondos,* recibirá un mensaje en el correo electrónico de confirmación con más información. Cercano a la parte superior de ese mensaje se incluirá la URL de su página (dirección de la página web). Cualquiera puede ver esta página, por lo que esta es una excelente manera de conectar a sus posibles donantes con usted y ofrece un práctico botón rojo de gran tamaño que dice "Donate" [Donar]. Asegúrese de agregar esta URL a su página de redes sociales e incluirla en sus esfuerzos de recaudación de fondos por correo electrónico.

Ese mismo mensaje de correo electrónico también contiene un enlace a las instrucciones para editar su página personal de recaudación de fondos y cómo compartirla en Facebook, Twitter y por correo electrónico.

**Guarde el nombre y la contraseña de su cuenta de Qgiv.** Necesitará estos datos para ingresar cualquier donación que reciba por cheque o en efectivo. También puede usarlo para inscribirse en el próximo Festival Familiar de BDFNC. Si utilizó su dirección de correo electrónico de Google (Gmail), Facebook o Twitter para su cuenta de Qgiv, puede usar ese servicio para iniciar sesión en Qgiv.

**Si ha creado un equipo**, recibirá un mensaje de confirmación por correo electrónico como su capitán. Este mensaje contendrá una URL (dirección web) de la página de su equipo que puede compartir con el mismo.

# **¡Ahora es el momento de comenzar a recaudar fondos!**

Si necesita ayuda con algo en este proceso, comuníquese con la oficina de BDFNC al (919) 319-0014 o envíe un correo electrónico a festival@bleedingdisordersnc.org para obtener ayuda.